#### **error adding (from QGIS Browser) GeoPackage tile layer with identifier that does not match table name**

*2019-02-28 04:08 PM - Robert St. John*

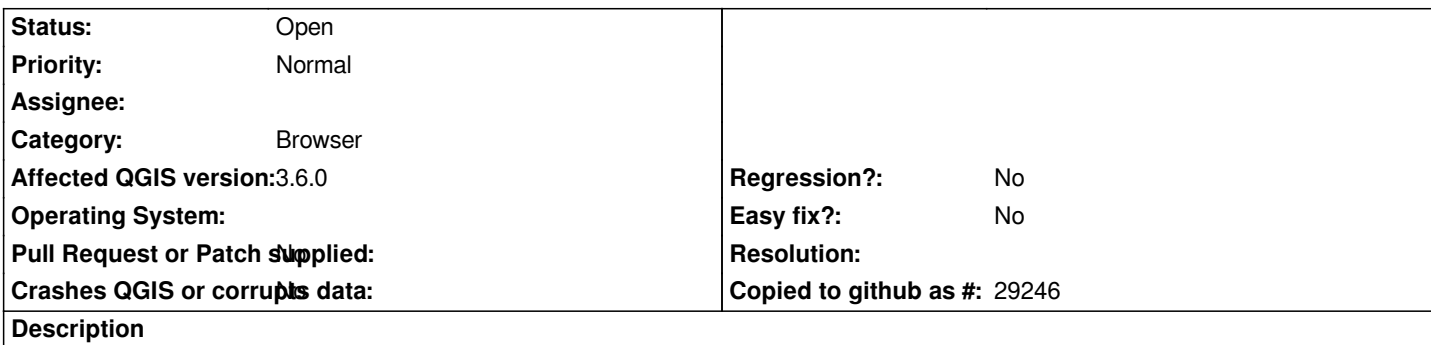

*I cannot add a raster layer from a GeoPackage tile table whose name does not match the identifier column value in the gpkg\_contents table of the GeoPackage.*

*Steps to reproduce:*

- *1. Right click the GeoPackage node in the Browser panel and select the New Connection... item.*
- *2. Browse to a GeoPackage file with the characteristics described above (example attached) and select Open.*
- *3. In the Browser panel, expand the newly added node for the GeoPackage connection. A raster layer child node should appear with the raster icon and the same name as the value of the identifier column for gpkg\_contents table row for the tile table in the GeoPackage. This will be Wetsaw Test for the attached example GeoPackage.*
	- *4. Double click the raster layer child node (or right click and select Add Layer to Project).*
	- *5. QGIS displays an error message at the top of the canvas and a matching error message in the Log Messages panel:*

 *CRITICAL Invalid Layer : GDAL provider Cannot open GDAL dataset GPKG:/path/to/tiles.gpkg:Wetsaw Test: Cannot find table 'Wetsaw Test' in GeoPackage dataset Raster layer Provider is not valid (provider: gdal, URI: GPKG:/path/to/tiles.gpkg:Wetsaw Test*

*If I simply drag and drop the GeoPackage onto the Layers* panel, QGIS adds a raster layer for the GeoPackage name after the *GeoPackage file, not the gpkg\_contents.identifier column. I am not sure what QGIS does in that interaction if the GeoPackage contains multiple tile and/or feature tables.*

#### **History**

## **#1 - 2019-03-01 10:07 PM - Giovanni Manghi**

- *Operating System deleted (macOS)*
- *Category changed from Browser to Data Provider*
- *Status changed from Open to Feedback*

*can you see the same message if you gdalinfo the gpkg in your machine?*

*giovanni@sibirica:~/Downloads\$ gdalinfo tiles.gpkg* 

**Warning 1: Database relies on the 'gpkg\_crs\_wkt' (http://www.geopackage.org/spec/#extension\_crs\_wkt) extension that should be implemented in order to read it safely, but is not currently. Some data may be missing while reading that database.** *Driver: GPKG/GeoPackage Files: tiles.gpkg*

*Size is 979, 939 Coordinate System is: PROJCS["WGS 84 / Pseudo-Mercator", GEOGCS["WGS 84", DATUM["WGS\_1984", SPHEROID["WGS 84",6378137,298.257223563, AUTHORITY["EPSG","7030"]], AUTHORITY["EPSG","6326"]], PRIMEM["Greenwich",0, AUTHORITY["EPSG","8901"]], UNIT["degree",0.0174532925199433, AUTHORITY["EPSG","9122"]], AUTHORITY["EPSG","4326"]], PROJECTION["Mercator\_1SP"], PARAMETER["central\_meridian",0], PARAMETER["scale\_factor",1], PARAMETER["false\_easting",0], PARAMETER["false\_northing",0], UNIT["metre",1, AUTHORITY["EPSG","9001"]], AXIS["X",EAST], AXIS["Y",NORTH], EXTENSION["PROJ4","+proj=merc +a=6378137 +b=6378137 +lat\_ts=0.0 +lon\_0=0.0 +x\_0=0.0 +y\_0=0 +k=1.0 +units=m +nadgrids=@null +wktext +no\_defs"], AUTHORITY["EPSG","3857"]] Origin = (-8537258.699999999254942,4773269.700000000186265) Pixel Size = (19.109257030487100,-19.109257030487100) Metadata: DESCRIPTION=Wetsaw Test: Baltimore area OSM tiles IDENTIFIER=Wetsaw Test ZOOM\_LEVEL=12 Image Structure Metadata: INTERLEAVE=PIXEL Corner Coordinates: Upper Left (-8537258.700, 4773269.700) ( 76d41'29.40"W, 39d21'33.48"N) Lower Left (-8537258.700, 4755326.108) ( 76d41'29.40"W, 39d14' 4.41"N) Upper Right (-8518550.737, 4773269.700) ( 76d31'24.40"W, 39d21'33.48"N) Lower Right (-8518550.737, 4755326.108) ( 76d31'24.40"W, 39d14' 4.41"N) Center (-8527904.719, 4764297.904) ( 76d36'26.90"W, 39d17'49.05"N) Band 1 Block=512x512 Type=Byte, ColorInterp=Red Overviews: 489x469 Mask Flags: PER\_DATASET ALPHA Overviews of mask band: 489x469 Band 2 Block=512x512 Type=Byte, ColorInterp=Green Overviews: 489x469 Mask Flags: PER\_DATASET ALPHA Overviews of mask band: 489x469 Band 3 Block=512x512 Type=Byte, ColorInterp=Blue Overviews: 489x469 Mask Flags: PER\_DATASET ALPHA Overviews of mask band: 489x469 Band 4 Block=512x512 Type=Byte, ColorInterp=Alpha Overviews: 489x469*

*No, gdalinfo seems OK with it. robertstjohn:wetsaw-out stjohnr> gdalinfo tiles.gpkg Driver: GPKG/GeoPackage Files: tiles.gpkg Size is 979, 939 Coordinate System is: PROJCS["WGS 84 / Pseudo-Mercator", GEOGCS["WGS 84", DATUM["WGS\_1984", SPHEROID["WGS 84",6378137,298.257223563, AUTHORITY["EPSG","7030"]], AUTHORITY["EPSG","6326"]], PRIMEM["Greenwich",0, AUTHORITY["EPSG","8901"]], UNIT["degree",0.0174532925199433, AUTHORITY["EPSG","9122"]], AUTHORITY["EPSG","4326"]], PROJECTION["Mercator\_1SP"], PARAMETER["central\_meridian",0], PARAMETER["scale\_factor",1], PARAMETER["false\_easting",0], PARAMETER["false\_northing",0], UNIT["metre",1, AUTHORITY["EPSG","9001"]], AXIS["X",EAST], AXIS["Y",NORTH], EXTENSION["PROJ4","+proj=merc +a=6378137 +b=6378137 +lat\_ts=0.0 +lon\_0=0.0 +x\_0=0.0 +y\_0=0 +k=1.0 +units=m +nadgrids=@null +wktext +no\_defs"], AUTHORITY["EPSG","3857"]] Origin = (-8537258.699999999254942,4773269.700000000186265) Pixel Size = (19.109257030487100,-19.109257030487100) Metadata: DESCRIPTION=Wetsaw Test: Baltimore area OSM tiles IDENTIFIER=Wetsaw Test ZOOM\_LEVEL=12 Image Structure Metadata: INTERLEAVE=PIXEL Corner Coordinates: Upper Left (-8537258.700, 4773269.700) ( 76d41'29.40"W, 39d21'33.48"N) Lower Left (-8537258.700, 4755326.108) ( 76d41'29.40"W, 39d14' 4.41"N) Upper Right (-8518550.737, 4773269.700) ( 76d31'24.40"W, 39d21'33.48"N) Lower Right (-8518550.737, 4755326.108) ( 76d31'24.40"W, 39d14' 4.41"N) Center (-8527904.719, 4764297.904) ( 76d36'26.90"W, 39d17'49.05"N) Band 1 Block=512x512 Type=Byte, ColorInterp=Red Overviews: 489x469 Mask Flags: PER\_DATASET ALPHA Overviews of mask band: 489x469 Band 2 Block=512x512 Type=Byte, ColorInterp=Green Overviews: 489x469*

 *Mask Flags: PER\_DATASET ALPHA* 

 *Overviews of mask band: 489x469*

*Band 3 Block=512x512 Type=Byte, ColorInterp=Blue*

 *Overviews: 489x469*

 *Mask Flags: PER\_DATASET ALPHA* 

 *Overviews of mask band: 489x469*

*Band 4 Block=512x512 Type=Byte, ColorInterp=Alpha*

 *Overviews: 489x469*

### **#3 - 2019-03-02 09:01 AM - Giovanni Manghi**

*- Status changed from Feedback to Open*

*- Subject changed from error adding GeoPackage tile layer with identifier that does not match table name to error adding (from QGIS Browser)* 

*GeoPackage tile layer with identifier that does not match table name*

*- Category changed from Data Provider to Browser*

# **Files**

*tiles.gpkg 3.42 MB 2019-02-28 Robert St. John*